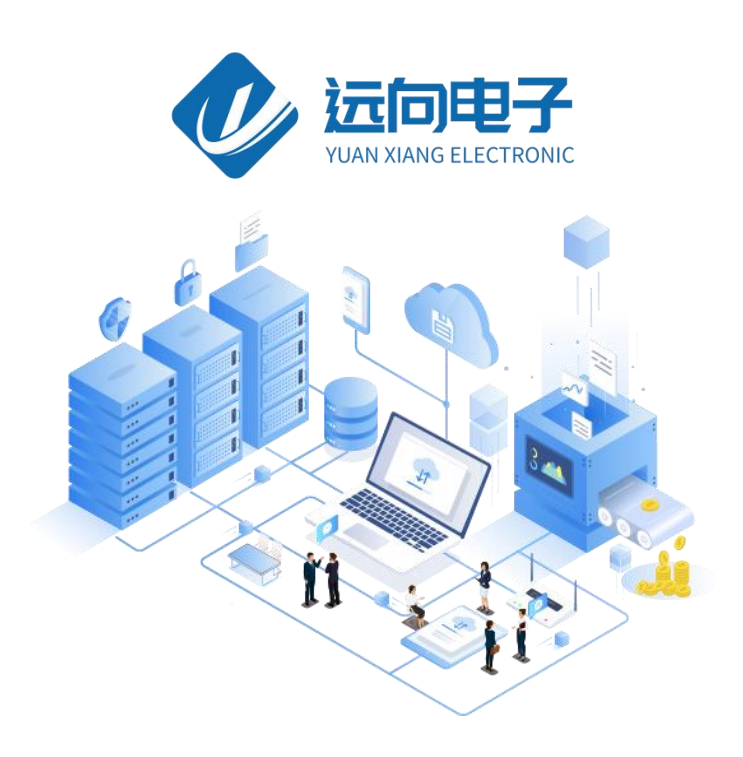

## 成都远向电子科技有限公司产品说明书

产品名称:TOF 激光测距传感器

全部资料下载地址:http://ask.zstel.com:8090

技术支持服务电话:028-64267900

技术支持专员企业 QQ: 3183329475

官网网站: https://www.zstel.com/

硬件/软件技术定制热线:19150158475 张工

目录

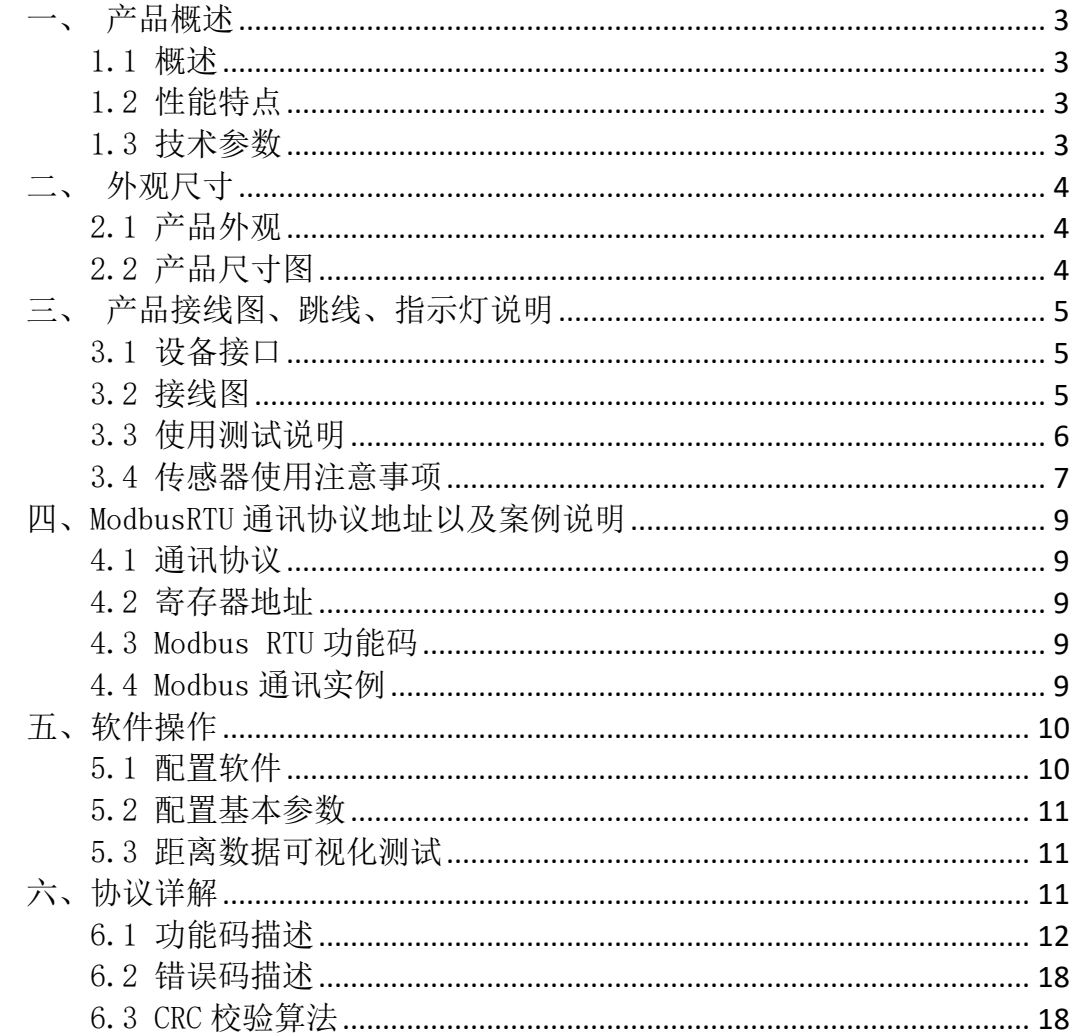

# <span id="page-2-0"></span>一、产品概述

## <span id="page-2-1"></span>1.1 概述

TOF 传感器是我司推出的一款高性能激光测距产品,其测量距离可达 4 米。 它能通过 485 串口直接输出测量到的距离数据,使用非常方便。广泛应用于工业 生产、机器人避障、智能设备/穿戴等场合。

# <span id="page-2-2"></span>1.2 性能特点

- $9^{\sim}$ 36V 带防反接保护电源
- 支持串口数据主动输出
- 自带法兰盘方便快速安装
- 测量距离可达 4M
- 支持标准 Modbus 通信协议
- **支持 RS485 串口通信**
- 高分辨率 1mm

## <span id="page-2-3"></span>1.3 技术参数

![](_page_2_Picture_179.jpeg)

# <span id="page-3-1"></span><span id="page-3-0"></span>2.1 产品外观

![](_page_3_Picture_2.jpeg)

<span id="page-3-2"></span>2.2 产品尺寸图

![](_page_3_Figure_4.jpeg)

# <span id="page-4-0"></span>三、产品接线图、跳线、指示灯说明

# <span id="page-4-1"></span>3.1 设备接口

![](_page_4_Figure_2.jpeg)

# ● 底部 4 槽接线位:

![](_page_4_Picture_85.jpeg)

# <span id="page-4-2"></span>3.2 接线图

(1) 传感器与模块接线图

![](_page_4_Figure_7.jpeg)

#### (2)模拟量输出接线图

![](_page_5_Figure_1.jpeg)

输出不能短路!!! 输出不能短路!!! 输出不能短路!!!

#### <span id="page-5-0"></span>3.3 使用测试说明

1. 给设备接入电源和 USB 转 485 串口线接入电脑, 使用我司提供的参数配置 软件进行参数的读取和配置。

![](_page_5_Picture_112.jpeg)

2.设备支持标准 Modbus-RTU 协议,可读取设备 0x0201(513)地址获取距离数 据,具体请查看第四章。

3.传感器默认支持众山用户脚本,带有模拟量输出的型号可以配置脚本进行 模拟量输出,可根据实际的距离进行输出,比如 0-20mA 对应 0-4 米, 脚本实例 如下:

@SET=I1,DIST@D=0.1@PRINT=\$@PRINT=I1@PRINT=;@SET=F1,I1@MUL=F1,0.848@D= 0.1@SET=A1,F1@D=1

以上例子便是将距离数据转换为模拟量进行输出,其中的 0.848 是一个系数, 可更改系数来校准模拟量输出值,并且可结合我司提供的软件查看折线图并保存 测量数据为 CSV 表格。

若传感器输出量程为 0-10V, 则可以需要将用一下脚本:

@SET=I1,DIST@IF=(I1=0)@SET=I1,4000@ENDIF@SET=F1,I1@D=0.1@MUL=F1,1. 0118@SET=A1,F1@D=0.01

注:脚本功能请参考脚本手册,可视化软件请在众山物联电子知识库进行下载

若不想配置脚本让传感器主动往串口输出报文,则可以使用我司提供的 TOF 测距曲线记录软件进行测试,只需打开响应串口,设置好采集周期,便可以进行 当前距离的采集,左上角可保存当前距离为 CSV 表格,同理,之前保存过的文件 也可以重新使用软件打开来查看曲线。

![](_page_6_Figure_1.jpeg)

## 3.4 传感器校准方法

<span id="page-6-0"></span>传感器距离参数已映射到脚本变量 I1 中,也就是 0x0201 寄存器,可通过对 这个寄存器进行一些操作来校准实际距离:

1:线性误差,可直接乘以一个斜率进行校准,例如,实际 100mm,传感器 距离为 95mm,并且在 200mm 时传感器变为了 190mm, 那么我们可以给 I1 变量 乘以 1.0526, 也就是(100/95), 具体脚本如下:

#### @SET=I1,DIST@MUL=I1,1.0526@D=0.01

2:固定误差,可以直接加减一个误差数来补充,例如,实际 100mm,传感器 为 95mm,并且在 200mm 时传感器为 195mm,那么可以加上这个固定误差 5mm。 脚本如下:

@SET=I1,DIST@INC=I1,5@D=0.01

不同版本的传感器的@SET=I1,DIST 语句可能有所不同。

脚本语句可参考远向 DIDO 脚本编程手册, 或联系客服获取技术支持!

## 3.5 传感器使用注意事项

1. 激光测距传感器视野角度(FOV)为 19°(激光发射器+接收器), 在测 量距离时,被测物体和模块尽量平衡,如果有偏差,偏差角不能大于视野角度。

2. 激光光源发出不可见光束(通过智能手机摄像头可见)。光源发射角之 外的任何障碍物都会影响测距效果。

3. 传感器易受自然光干扰。 一般来说,较强的自然光影响较大,导致测量 距离缩短、精度下降、测量结果波动较大。在光线充足的情况下(例如阳光直 射),建议在近距离检测场景中使用该模块。

4. 传感器在使用盖玻片后,因为受盖玻片的反射率等影响, 测量的最远距 离会略微变短。

5. 传感器为光学器件,应存放在无尘、防潮的环境中。在使用过程中,保 持模块表面清洁非常重要,以确保测量结果准确。

6. 激光测距传感器不具备防摔功能,所以要轻拿轻防以免传感器里面的激 光头摔坏,而影响使用。

7. 激光测距传感器不能对着人的眼睛直接测量,防止对人的眼睛造成伤害, 这是跟激光波长,脉冲宽度,间隙时间、光束的能量、入射角度、受照组织特性 等因素有关。

## <span id="page-8-0"></span>四、ModbusRTU 通讯协议地址以及案例说明

## <span id="page-8-1"></span>4.1 通讯协议

本产品支持标准 Modbus RTU 从站协议,能够支持标准 Modbus RTU 组态软件, 详细内容介绍参考本文第六章内容

## <span id="page-8-2"></span>4.2 寄存器地址

![](_page_8_Picture_268.jpeg)

<span id="page-8-3"></span>注: 0x0201 (513) 寄存器已经映射到脚本变量 I1 中, 可通过脚本实现自定义操作

## 4.3 Modbus RTU 功能码

![](_page_8_Picture_269.jpeg)

详细讲解参照本文第六章内容

## <span id="page-8-4"></span>4.4 Modbus 通讯实例

- (1)读取距离:
	- c.用 03 功能码读取整数距离:

发送:01 03 02 01 00 01 D4 72 接收:01 03 02 01 F0 B9 90 整数读出数值为 496(0x01F0)

d.用 04 功能码读取整数距离:

发送:01 04 02 01 00 01 61 B2 接收:01 04 02 01 F0 B8 E4 整数读出数值为 496 (0x01F0)

# <span id="page-9-0"></span>五、软件操作

设备参数配置教程,结合《用户测试文档》即可对设备进行简单测试

## <span id="page-9-1"></span>5.1 配置软件

参数配置软件介绍:

![](_page_9_Picture_90.jpeg)

- 5.1.1 配置软件包含有:
- 功能区: 包含有配置软件所支持功能,以及功能那个切换选项
- 参数配置主区域: 参数配置主要区域,参数项的读取、写入临时列表
- 串口/命令集区: 涉及模块的参数读、写、重启等操作
- 串口日志区: 命令集的操作日志
- 5.1.2 参数配置准备:
	- (1)用 USB-485 工具连接设备到电脑
	- (2)在串口配置框内配置串口波特率、停止位、校验位、数据位;(默认波 特率 9600, 数据位 8, 停止位 1, 校验位 None)
	- (3)选择串口配置框子项"命令集"

![](_page_9_Picture_91.jpeg)

- (4)点击"读取参数"命令按钮,读取设备参数(不同设备拥有不同指令集)
- (5) 双击对应参数项的"参数值",然后对参数进行修改
- (6) 修改完参数后需要点击命令集里的"设置参数", 写入到模块中
- (7)写入完成在日志区域会提示成功。

![](_page_10_Picture_122.jpeg)

(8)通过点击"重启设备"按钮,重启模块设备使配置参数生效

## <span id="page-10-0"></span>5.2 配置基本参数

该系列参数涉及到对 485 通讯 Modbus 协议相关配置。

![](_page_10_Picture_123.jpeg)

- Modbus 地址: Modbus 地址参数, 可设置  $1~sim 255$
- 通讯模块波特率: 设备 485 通讯波特率(波特率支持主流的波特率选项)
- 通讯模块就校验: 设备 485 通讯奇偶校验位, 可配置 8N1, 8E1, 801...

## <span id="page-10-1"></span>5.3 距离数据可视化测试

<span id="page-10-2"></span>我司提供一个可将距离数据形成折线图的软件,可实现简单的模块功能测试。 操作步骤如下图:

![](_page_10_Figure_14.jpeg)

- 打开对应串口
- 设置采集周期
- 根据需要可进行 CSV 文件的保存或打开 注意: 此时界面下方会出现当前的距离数据值。若无上行数据请检查 USB-485 转换器是否正常工作, 或尝试模块 485 AB 之间接 120 欧电阻。 详细的测试演示可参考"用户测试文档"

## 六、协议详解

![](_page_11_Picture_324.jpeg)

Modbus 使用"big-Endian"(大端模式)表示地址和数据项,这就意味着当 发射多个字节时,首先发送最高字节。

例如:寄存器地址为 0x0014,首先发送的是 0x00,然后才是 0x14。

一个正常的 Modbus 响应:响应功能码=请求功能码。

一个 Modbus 的异常响应: 响应功能码=请求功能码+0x80, 提供一个异常码 来指示差错原因。

## <span id="page-11-0"></span>6.1 功能码描述

6.1.1 01 读线圈

可以使用此功能码读取继电器 DOx 的状态。

请求 PDU 详细说明了起始地址,即指定第一个线圈的地址和线圈数量,从零 开始寻址线圈,因此寻址线圈 1-N 为 0-(N-1)。

响应 PDU 中 N 个字节的线圈状态的每一个 bit 位代表一个线圈的状态,状态 1=ON, 0=OFF。第一个字节的最低位 LSB 代表第 0 号线圈的状态 (即起始地址指 定的线圈号为 0 号线圈), 其他线圈依次类推, 一直到这个字节的最高位 MSB 为止,并且后续字节中都是由低到高代表连续的各线圈状态。

如果线圈数量不是 8 的倍数,将用零填充剩余最后数据字节中的剩余比特, 字节数量域说明了数据的完整字节数。

![](_page_11_Picture_325.jpeg)

![](_page_11_Picture_326.jpeg)

注: 线圈状态的字节数 N=线圈数量 n/8, 如果余数不等于 0, 则 N=n/8+1

![](_page_11_Picture_327.jpeg)

这是一个读离散量 DO1 的实例

| 请求        |           | 响应         |    |
|-----------|-----------|------------|----|
| 地址        | 01        | 地址         | 01 |
| 功能码       | 01        | 功能码        | 01 |
| 起始地址高H    | 00        | 字节数        | 01 |
| 起始地址低L    | 14        | D01-D04 状态 | 01 |
| 线圈数量高H    | 00        | CRC 校验高 H  | 90 |
| 线圈数量低L    | 01        | CRC 校验低 L  | 48 |
| CRC 校验高 H | <b>BD</b> |            |    |
| CRC 校验低 L | СE        |            |    |

发送:010100140001BDCE RTU 响应:010101019048

DO1 的状态字节为 0D, 二进制 00000001, DO1 是这个字节的 LSB(第 0 位) 为 1 表示闭合, 其他 DOx 是第 (x-1) 位为 0 表示断开, 用 0 填充未使用位。

6.1.2 03 读保持寄存器/04 读输入寄存器

使用该功能码可以读取所有寄存器包括 AIx、DOx、DIx 的状态。

请求 PDU 详细说明了起始寄存器地址和寄存器数量,从 0 开始寻址寄存器, 因此寻址寄存器 1-N 为 0-(N-1)。

响应报文中的寄存器数据每个寄存器有 2 个字节,对于每一个寄存器,第一 个字节代表寄存器值的高位,第二个字节代表寄存器值的低位。字节数为寄存器 数量乘以 2。对于 AI,一个通道占用 2 个寄存器,4 个字节的值使用浮点数表示, 对于 DOx,2 个字节的值 0000 代表继电器断开,0001 代表继电器闭合,对于 DIx,2 个字节的值 0000 代表开关量无输入,0001 代表有输入。

![](_page_12_Picture_370.jpeg)

![](_page_12_Picture_371.jpeg)

响应 PDU

![](_page_12_Picture_372.jpeg)

![](_page_12_Picture_373.jpeg)

| 功能码    | . 今 共 | (请求功能码+0x80)<br>0x83 或 0x84    |
|--------|-------|--------------------------------|
| 异常码    | 人今共   | l 或 0x02 或 0x03 或 0x04<br>0x01 |
| CRC 校验 | 本今書   |                                |

这是一个读模拟量输入 AI1 的实例

| 请求        |                | 响应        |      |
|-----------|----------------|-----------|------|
| 地址        | 01             | 地址        | 01   |
| 功能码       | 03             | 功能码       | 03   |
| 起始地址高H    | 00             | 字节数       | 04   |
| 起始地址低L    | 00             | AI1 值     | 4个字节 |
| 寄存器数量高H   | 00             | CRC 校验高 H |      |
| 寄存器数量低L   | 02             | CRC 校验低 L |      |
| CRC 校验高 H | C <sub>4</sub> |           |      |
| CRC 校验低 L | 0 <sub>B</sub> |           |      |
|           |                |           |      |

发送:010300000002C40B RTU 响应:0103044019999AD40F

## 6.1.3 05 写单个线圈

可以使用该功能码写单个继电器 DOx 为断开或闭合

请求数据域中的常量说明请求的 ON/OFF 状态,十六进制值 0xFF00 请求输出 为 ON(闭合),十六进制值 0x0000 请求输出为 OFF(断开),其他所有值都是非法 的,对输出不起作用,RTU 返回错误响应。

请求域中的输出地址规定了要写入线圈的地址。

正常响应是请求的应答,在写入线圈状态后返回这个正常响应。

![](_page_13_Picture_350.jpeg)

![](_page_13_Picture_351.jpeg)

响应 PDU

![](_page_13_Picture_352.jpeg)

![](_page_13_Picture_353.jpeg)

![](_page_14_Picture_376.jpeg)

这是一个请求写线圈 DO1 为 ON(闭合)的实例

![](_page_14_Picture_377.jpeg)

#### 发送:01050014FF00CC3E RTU 响应:01050014FF00CC3E

6.1.4 06 写单个寄存器

可以使用该功能码写单个继电器 DOx 为断开或闭合。

请求数据域中的寄存器值说明请求的 ON/OFF 状态,十六进制值 0001 请求输 出为 ON(闭合),十六进制值 0x0000 请求输出为 OFF(断开)。

请求域中的寄存器地址规定了要写入线圈的地址。

正常响应是请求的应答,在写入线圈状态后返回这个正常响应。

![](_page_14_Picture_378.jpeg)

![](_page_14_Picture_379.jpeg)

响应 PDU

![](_page_14_Picture_380.jpeg)

![](_page_14_Picture_381.jpeg)

这是一个请求写线圈 DO1 为 ON(闭合)的实例

![](_page_15_Picture_386.jpeg)

## 发送:010600140001080E RTU 响应:010600140001080E

### 6.1.5 0F 写多个线圈

可以使用此功能码写多个继电器 DOx 为断开或闭合。

请求 PDU 详细说明了起始地址,即指定第一个线圈的地址和线圈数量,从零 开始寻址线圈,因此寻址线圈 1-N 为 0-(N-1)。

请求数据域中的内容说明了被请求的 ON/OFF 状态,域比特位中的逻辑"1" 请求相应输出为 ON, 域比特位中的逻辑"0"请求相应输出为 OFF。从数据域中 第一个字节的 bit0 开始到 bit7, 然后到第二个字节的 bit0, 依次表示第一个线 圈到第 n 个线圈的 ON/OFF 值。

正常响应返回功能码、起始地址和线圈数量。

请求 PDU

![](_page_15_Picture_387.jpeg)

注: 线圈输出字节数 N=线圈数量  $n/8$ , 如果余数不等于 0, 则 N= $n/8+1$ 

响应 PDU

![](_page_15_Picture_388.jpeg)

![](_page_15_Picture_389.jpeg)

| 异常码              | ىللە<br>∸<br><b>.</b>        | $0x02 \ncong 0x03 \ncong 0x04$<br>0x01<br>或 |
|------------------|------------------------------|---------------------------------------------|
| 校验<br>$\mid$ CRC | ىللە<br>$\epsilon$<br>∸<br>ݐ |                                             |

这是一个请求从线圈 DO1 开始写入 1 个线圈的实例

![](_page_16_Picture_382.jpeg)

#### 发送:010F0014000201012F51 RTU 响应:010F00140001D40F

DO1 的输出值为 01, 二进制 00000001, DO1 是这个字节的 LSB(第 0 位) 为 0 表示断开,DOx 是第(x-1)位为 1 表示闭合,用 0 填充剩余未使用位。

## 6.1.6 10 写多个寄存器

使用该功能码可以写连续寄存器 DOx 的状态。

请求 PDU 详细说明了起始寄存器地址、寄存器数量、字节数和寄存器值,从 零开始寻址寄存器,因此寻址寄存器 1-N 为 0-(N-1)。

寄存器数据中每个寄存器有 2 个字节,对于每一个寄存器,第一个字节代表 寄存器值的高位,第二个字节代表寄存器值的低位。字节数为寄存器数量乘以 2, 2 个字节的值 0000 代表继电器断开,0001 代表继电器闭合。

正常响应返回功能码、起始地址和被写入寄存器的数量。

![](_page_16_Picture_383.jpeg)

![](_page_16_Picture_384.jpeg)

响应 PDU

![](_page_16_Picture_385.jpeg)

![](_page_17_Picture_332.jpeg)

错误响应 PDU

![](_page_17_Picture_333.jpeg)

#### 这是一个控制继电器 DOx 的实例

![](_page_17_Picture_334.jpeg)

发送:0110001400010200016484 RTU 响应:01100014000141CD

DO1 寄存器值为 0001 表示闭合

## <span id="page-17-0"></span>6.2 错误码描述

错误码含义:当 DTU 收到错误的 Modbus 指令时,会返回功能码为请求功能 码+0x80,紧随着一个字节的错误码代表出错原因。

错误码 01: 表示不支持的功能码, 众山 DTU 支持上述 8 种功能码, 除此之外 的功能码都会返回错误码为 01 的错误。

错误码 02:表示起始地址不存在或者起始地址加上寄存器数量后的地址不存 在。总的来说表示访问的寄存器不存在。

错误码 03:表示寄存器数量不符合规范或者寄存器值非法。

错误码 04:表示读写寄存器错误。

## <span id="page-17-1"></span>6.3 CRC 校验算法

CRC 即[循环冗余校验码](https://baike.baidu.com/item/%E5%BE%AA%E7%8E%AF%E5%86%97%E4%BD%99%E6%A0%A1%E9%AA%8C%E7%A0%81) (Cyclic Redundancy Check ): 是数据通信领域中 最常用的一种查错校验码,其特征是信息字段和校验字段的长度可以任意选定。 循环冗余检查(CRC)是一种数据传输检错功能,对数据进行多项式计算,并将 得到的结果附在帧的后面,接收设备也执行类似的算法,以保证数据传输的正确 性和完整性。

ModbusRTU 的 CRC16 计算初值: 0xFFFF

ModbusRTU 的 CRC16 计算多项式 0xA001 (二进制:1010 0000 0000 0001) 附 CRC 校验算法代码:

```
uint16_t mb_crc( uint8_t* snd, uint16_t num )
uint8_t CRC_Lb, CRC_Hb;
uint8_t CRC_L, CRC_H:
CRC H = 0xFF;
CRC L = 0xFF;
for ( uint16_t i = 0; i < num; i++) {
       CRC \ L = CRC \ L \quad \text{and} \ [i];
              CRC\ Lb = CRC\ L;
                    CRCLb = CRCL;CRC Hb = CRC H;
                    if ( CRC H & 1 ) == 1 ) {
                           CRC L = CRC L + 128;CRCLb = CRCL;} else {
                           CRC H = CRC H / 2;
                           CRC Hb = CRC H;
                    CRC H = CRC H \sim 0xA0;
                    CRC Hb = CRC H;
              } else {
                    CRC L = CRC L / 2;CRC L = CRC L + 128;
```
![](_page_19_Figure_0.jpeg)